## **Setup: Liste der möglichen Einstellungen**

Falls keine andere Angabe gemacht wird, für das Eintragen von "TRUE" im Feld value zum Anschalten der Option.

- PICTUREDIR: Pfadangabe für ein Verzeichnis mit Bildern der Studierenden für die Anzeige im PA-Modul
- LOGIN UPPERCASE: beim Login wird der Username in Großbuchstaben gewandelt
- KONFIGURATION AKTIV: Konfigurationsdialog
- DIREKTDRUCK\_AKTIV: wenn an: Direktdruck, sonst: Druckerauswahldialog, in C# obsolet
- STUDENT\_MANIPULIEREN: regelt, ob Studierendendaten bearbeitet werden dürfen
- SORT NMATRNR AKTIV: Sortierung nach MatrNr (interner Schlüssel) statt MatrNrString (im PA angezeigte MatrNr)
- ANZAHL TAN: Zahl, Voreinstellung, wie viele TANs auf einer TAN-Liste generiert werden sollen
- AUTOBUCHUNG TAGE: für das Autobuchungstool: Anzahl Tage nach Noteneingabe, nach deren Verstreichen automatisch verbucht wird
- AUTOBUCHUNG MAIL: für das Autobuchungstool, "1" für an, d.h. Mail wird bei automatischer Buchung verschickt
- ECTS FELDER EDITIERBAR: Felder für ECTS-Ranking im PA-Modul, die normalerweise automatisch gefüllt werden, können manuell geändert werden
- SEMESTERUEBERSICHT GESPERRT: Semesterübersicht im PA-Modul wird komplett gesperrt und kann nicht mehr manuell geändert werden
- PA\_STUDENT\_INSERT\_GESPERRT: kein manuelles Einfügen von neuen Studierenden mehr möglich
- bSUCHEN\_TEILSTRING: Suche nach Teilen von Matrikelnummern ist im PA-Modul möglich
- TESTDATENBANK: Angabe eines Farbwertes mit R, G und B-Anteilen, z.B. '0;255;0;'. Die Zahlenwerte müssen jeweils durch ein Semikolon getrennt sein. Führt zur Anzeige eines Farbstreifens in PA, PO und PD-Modul, um verschiedene Datenbanken besser unterscheiden zu können.
- KATALOG MAILING AKTIV: Email-Push bei Katalogänderungen (KatalogVersion neu, LV Update)
- KATALOG MAILING LIST: Email-Liste für Katalogänderungen-Push
- EMAIL AKTIV: Aktivierung des Features Buchungsmail: Verschicken von Info-Mails an die Studierenden beim Buchen von Leistungen.
- EMAIL SMTP SERVER: SMTP-Server für das Verschicken von Mails
- EMAIL\_SMTP\_PORT: Port-Nr für den SMTP-Server
- EMAIL SSL: Soll eine Verschlüsselung erfolgen?
- EMAIL SMTP PORT SSL
- EMAIL SMTP PORT TLS
- EMAIL AUTH USED
- EMAIL STANDARD FROM: Absendeadresse
- EMAIL STANDARD FROM NAME: Name der absendenden Person oder Organisationseinheit
- EMAIL USER: Benutzername des Mail-Accounts
- EMAIL PW: Passwort für den Mail-Account
- DRUCK SERVER: Druckserver
- DRUCK USER: Name des Druckaccounts
- DRUCK PASS: Passwort für den Druckaccount
- DRUCK VERZEICHNIS: Verzeichnis für temporäre Druckdateien
- DRUCK TIMEOUT: Einstellung für den TimeOut beim Drucken. Wenn nicht gesetzt ist der Default  $= 2$  Minuten  $= 120000$
- NOTABTAN: Reiter für Passwort/TAN im PA-Modul ausblenden
- PROTOKOLL\_DATEFORMAT: Steuerung der Zeitangaben im Sachbearbeitungsprotokoll im PA-Modul. Kein Eintrag: Anzeigegenauigkeit = Sekunden, Eintrag "MINUTE": Anzeigegenauigkeit = Minuten, Eintrag "DATUM: Anzeigegenauigkeit = Datum.
- PROTOKOLL\_NUTZERAUS: falls true, wird die Spalte "Nutzer" auf dem Reiter "Protokoll SB" im PA-Modul nicht gefüllt
- PASSWORTAENDERUNG: Im PA-Modul kann das eigene Passwort geändert werden. Für Oracle lautet der korrekte Eintrag in der Spalte values: 'ALTER USER #USERNAME# IDENTIFIED BY #PASSWORT#'
- NUTZERRECHTE\_INAKTIV: Verwaltung von Nutzerrechten abschalten. Dadurch sind Funktionen der Module ggf. nicht nutzbar.
- STUDFACH\_FREISCHALTEN\_FN2: Im PO-Modul auf Ebene des Studiengangs die beiden Haken im Bereich "Freischalten für Studierende (in FN2)" beim Anlegen automatisch setzen.
- ZEUGNIS UEBERGABEDAT AUS: Beim Erstellen von Zeugnissen wird das Übergabedatum NICHT automatisch auf das aktuelle Datum gesetzt, sondern bleibt leer (sofern nicht explizit ein Datum angegeben wird).
- FACHSEMESTERKORREKTUR AUS: Bei der Zeugnisrechnung werden Fachsemester nicht nach oben hin korrigiert, sofern das Zeugnissemester außerhalb der existierenden Semester des/der Studierenden liegt
- SPRUNG OHNE LOGIN: Beim Sprung zwischen Modulen erfolgt keine neue Passwortabfrage.

## From: <https://wiki.ihb-eg.de/> - **FlexWiki**

Permanent link: **<https://wiki.ihb-eg.de/doku.php/listen/setup?rev=1584368641>**

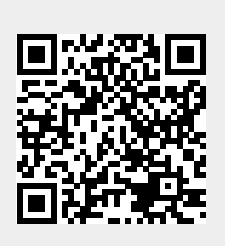

Last update: **2020/03/16 15:24**